# **Modeling APIs**

In the Service panel resides a folder API where you can define your own service APIs.

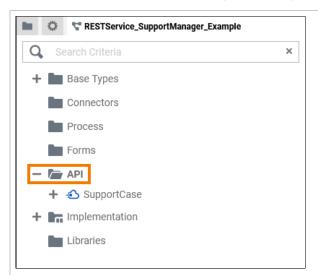

Go to the A PI folder in the service panel of your service.

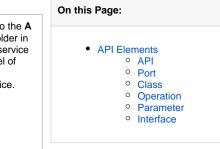

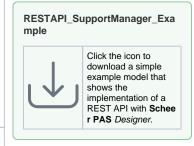

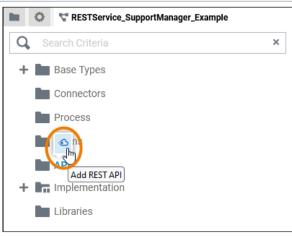

First you need to create the API needed for your service inside the API folder. All other elements will be created within this API. Add a new API via the quick action or the context menu. Refer to API for more information on how to create a new API in the API folder.

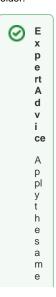

## **Related Pages:**

- Modeling BPMN
- Modeling Data Structures Modeling Data Mapping
- Modeling Activities
- Using Action Script
- PAS Designer Developer Guide
  - ° API Implementations

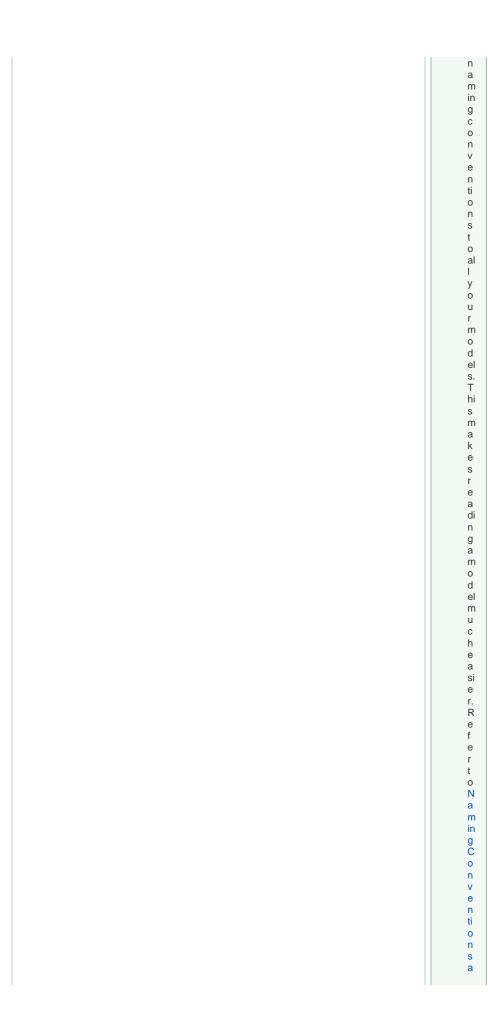

|  | ndContainmentTreeOrganizationtheBuilderUserGuidforanoveNiewonpractice-approvednamingconve |
|--|-------------------------------------------------------------------------------------------|

n ti o n s.

# **API Elements**

To define a service API, you have the following elements available:

| Element |      |           | Description               |                                                                                                    |                     |
|---------|------|-----------|---------------------------|----------------------------------------------------------------------------------------------------|---------------------|
| ΑP      | I    |           |                           | An API is the entrance port of your service. It can be used to communicate with the service from the outside. There are different kinds of APIs (e.g. REST API, SOAP API,) that describe different communication standards.                                                                         | • API               |
|         | Port |           |                           | Ports are elements of the UML modeling standard. A port defines an entrance point to the service and connects the API to an interface or class.                                                                                                    | • Port              |
|         | С    | lass      |                           | A class is an aggregation of properties and operations that describes a complex data type from which objects can be created.                                                                                                    | • Clas              |
|         |      | Cla       | ass                       | Classes can have sub-classes.                                                                                                    |                     |
|         |      | Op<br>tio | era<br>n                  | An operation adds behavior to a class or interface. The behavior describes how to process the data given by the parameters. In the context of the Designer, you can implement operations as mapping, action script or activity.                                                                     | Ope<br>ratio        |
|         |      |           | Pa<br>ra<br>m<br>et<br>er | In contrast to a class, an interface has no properties nor implementations. Interfaces are used to define common operations of multiple classes, and then derive from that interface.  Operations of interfaces do not have an implementation but only define the signature (parameters and types). | • Para<br>met<br>er |
|         | In   | iterfa    | ce                        | In contrast to a class, an interface has no properties nor implementations. Interfaces are used to define common operations of multiple classes, and then derive from that interface.  Operations of interfaces do not have an implementation but only define the signature (parameters and types). | • Inter             |
|         |      | Int<br>ce | erfa                      | Interfaces can have sub-interfaces and sub-classes.                                                                                                    |                     |
|         |      | Cla       | ass                       |                                                                                                    |                     |
|         |      | Op<br>tio | era<br>n                  | Operations and parameters for interfaces are the same as for classes. The difference is that they have no implementation but only define the signature for the dependent classes to derive from.                                                                                                    | Ope<br>ratio        |
|         |      |           | Pa<br>ra<br>m<br>et       |                                                                                                    | Para<br>met<br>er   |

Each element of the **API** folder has a context menu and quick actions. The context menu contains options to create new elements to the selected element, and to edit the current element. Via the quick actions, you can access the most used menu items directly with a single click.

#### API

An API is the entrance port of your service. It can be used to communicate with the service from the outside. There are different kinds of APIs (e.g. REST API, SOAP API, ...) that describe different communication standards.

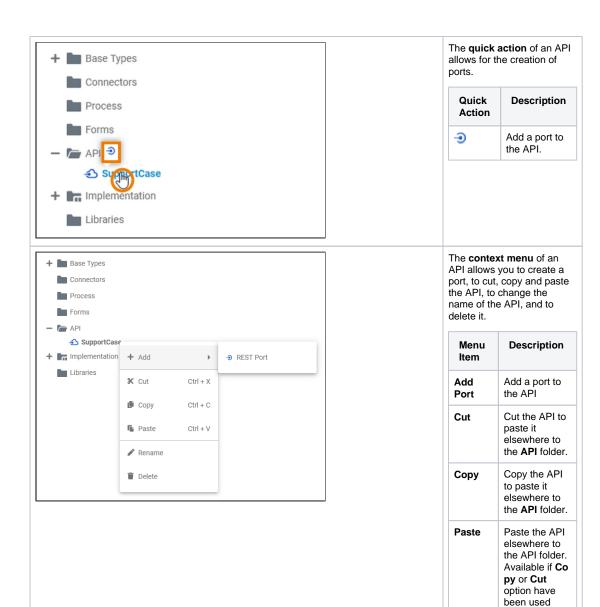

before.

Change the API name.

Delete the API.

Rename

Delete

#### Port

Ports are elements of the UML modeling standard. A port defines an entrance point to the service and connects the API to an interface or class.

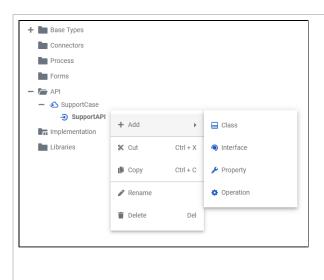

The **context menu** of a port allows for the creation of classes and interfaces, to change the name of the port, and to delete it.

| Menu<br>Item     | Description                   |
|------------------|-------------------------------|
| Add<br>Class     | Add a class to the port.      |
| Add<br>Interface | Add an interface to the port. |
| Rename           | Change the port name.         |
| Delete           | Delete the port.              |

#### Class

A class is an aggregation of properties and operations that describes a complex data type from which objects can be created.

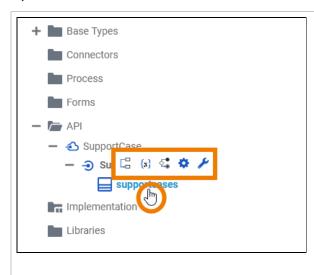

The **quick actions** of a class allow for the creation of operations with different types of implementation.

| Quick<br>Action | Description                                                               |
|-----------------|---------------------------------------------------------------------------|
| C <sub>0</sub>  | Add a mapping operation to the class.                                     |
| AS              | Add an action script operation to the class.                              |
| \$_0            | Add an activity operation to the class.                                   |
| •               | Add an operation to the class. The implementation is to be defined later. |

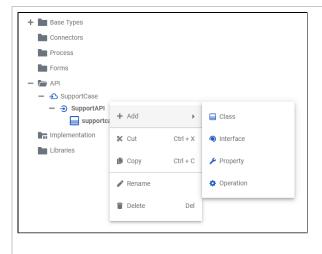

The **context menu** of a class allows you to create further elements, to cut, copy and paste the class, to change the name of the class, and to delete it.

| Menu<br>Item         | Description                                                                                                    |
|----------------------|----------------------------------------------------------------------------------------------------|
| Add<br>Class         | Add a sub-<br>class to the<br>class.                                                                                   |
| Add<br>Interface     | Add an interface to the class.                                                                                         |
| Add<br>Operati<br>on | Add an operation to the class.                                                                                         |
| Cut                  | Cut the class<br>to paste it<br>elsewhere to<br>the API or Imp<br>lementation<br>folder.                               |
| Сору                 | Copy the class to paste it elsewhere to the API or Implementati on folder.                                             |
| Paste                | Paste the class elsewhere to the API or Imp lementation folder. Available if Copy or Cut option have been used before. |
| Rename               | Change the name of the class.                                                                                          |
| Delete               | Delete the class.                                                                                                    |

# Operation

An operation adds behavior to a class or interface. The behavior describes how to process the data given by the parameters. In the context of the Designer, you can implement operations as mapping, action script or activity.

The **quick actions** of an operation allow for the creation of parameters with different directions, and to jump to the implementation of the operation.

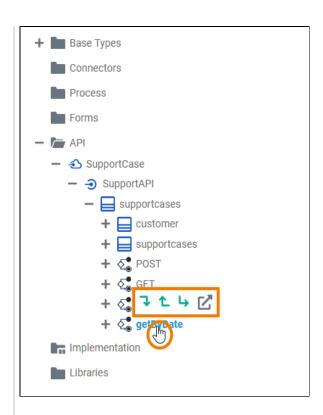

| Quick<br>Action | Description                                                                                                    |
|-----------------|----------------------------------------------------------------------------------------------------|
| 7               | Add an input parameter to the operation.                                                                                                    |
| Ĺ               | Add an output parameter to the operation.                                                                                                    |
| Ļ               | Add a return parameter to the operation.                                                                                                    |
| ď               | Open the implementatio n of the operation in a separate tab.                                                                                                    |
|                 | if you have e not yet sel ect ed an imp lem ent atio n, a dial og ope ns first , whi ch allo ws you to sel ect the des ired imp lem ent atio n. Ref er to Cre ate Imp lem ent ation for mo re info rm atio n. |

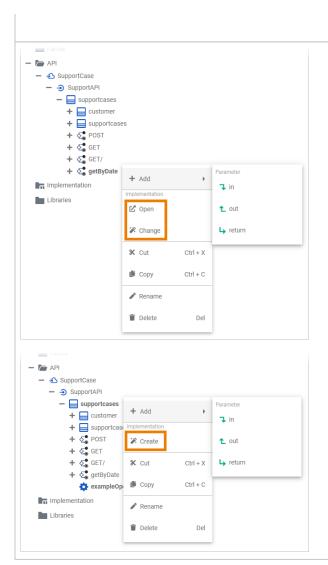

The **context menu** of an operation allows you to create further elements, to select and change the type of implementation of the operation and to open the implementation of the operation. Furthermore you can cut, copy and paste the operation, change the name of the operation, and delete it via this menu.

| Menu Item                    | Description                                                                                                    |
|------------------------------|----------------------------------------------------------------------------------------------------|
| Add Parameter in             | Add an input parameter to the operation.                                                                                                    |
| Add Parameter out            | Add an output parameter to the operation.                                                                                                    |
| Add Parameter return         | Add a return parameter to the operation.                                                                                                    |
| Add Operation (Suboperation) | Add a suboperation to the operation.                                                                                                    |
| Open<br>(Implementation)     | Open the implementation of the selected operation in a separate tab.  Available if the operation has an implementation, yet.                                                                                                    |
| Change<br>(Implementation)   | Change the type of implementation or remove the implementation.  Available if the operation has an implementation, yet.                                                                                                    |
| Create<br>(Implementation)   | You can choose between three different types of implementation for your class operations:  • Mapping Diagram: Refer to Modeling Data Mapping for detailed information.  • Action Script: Refer to Using Action Script for detailed information.  • Activity Diagram: Refer to Modeling Activities for detailed information.  Available if the operation has no implementation, yet. |
| Cut                          | Cut the operation to paste it elsewhere to the API or Implementation folder.                                                                                                    |

| Сору   | Copy the operation to paste it elsewhere to the API or Implementation folder.                                                                         |
|--------|----------------------------------------------------------------------------------------------------|
| Paste  | Paste the operation elsewhere to the <b>API</b> or <b>Implementation</b> folder. Available if <b>Copy</b> or <b>Cut</b> option have been used before. |
| Rename | Change the name of the operation.                                                                                                    |
| Delete | Delete the operation.                                                                                                    |

### Parameter

Operations can have parameters that define the input and output objects. Operation parameters can be of simple type (Base Types) or of complex type (class or interface).

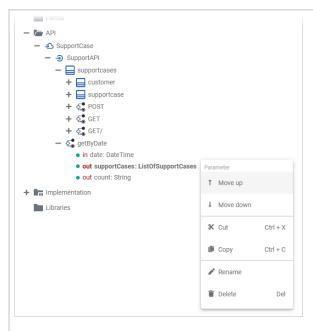

The **context menu** of a parameter allows you to change the order of parameters as well as to change the names of a parameter. Furthermore you can cut, copy and paste a parameter. It is not possible to create further elements below a parameter.

| Menu<br>Item | Description                                                                                                    |
|--------------|----------------------------------------------------------------------------------------------------|
| Move<br>up   | Change the order of parameters.                                                                                            |
| Move<br>down | parameters.                                                                                                    |
| Cut          | Cut the parameter to paste it elsewhere to the API or Im plementation folder.                                              |
| Сору         | Copy the parameter to paste it elsewhere to the API or Implementation folder.                                              |
| Paste        | Paste the parameter elsewhere to the API or Im plementation folder. Available if Copy or Cut option have been used before. |
| Rename       | Change the name of the parameter.                                                                                          |
| Delete       | Delete the parameter.                                                                                                    |

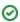

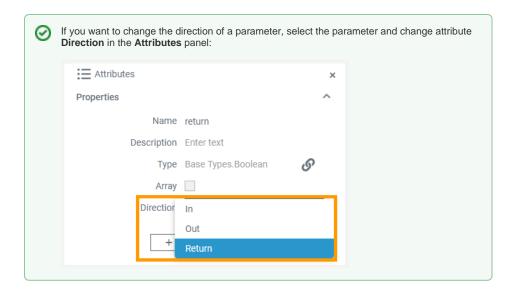

#### Interface

In contrast to a class, an interface has no properties nor implementations. Interfaces are used to define common operations of multiple classes, and then derive from that interface. Operations of interfaces do not have an implementation but only define the signature (parameters and types).

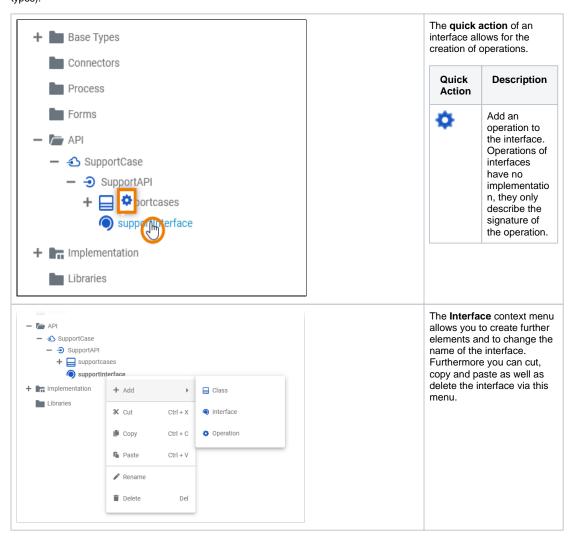

| Menu<br>Item     | Description                                                                                                    |
|------------------|----------------------------------------------------------------------------------------------------|
| Add<br>Class     | Add a class or sub-class to the interface. Classes within interfaces can be nested.                                                                   |
| Add<br>Interface | Add another interface to the interface. Interfaces can be nested.                                                                                     |
| Add<br>Operation | Add an operation to the interface.  Operations of interfaces do not have an implementation but only define the signature (parameters and types).      |
| Cut              | Cut the interface to paste it elsewhere to the API or Implementation folder.                                                                          |
| Сору             | Copy the interface to paste it elsewhere to the API or Implementation folder.                                                                         |
| Paste            | Paste the interface elsewhere to the <b>API</b> or <b>Implementation</b> folder. Available if <b>Copy</b> or <b>Cut</b> option have been used before. |
| Rename           | Change the name of the interface.                                                                                                    |
| Delete           | Delete the interface.                                                                                                    |